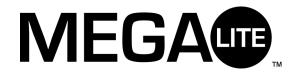

Mega Node 8

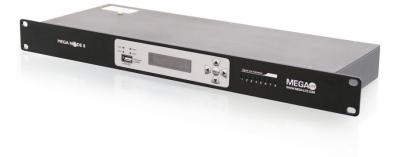

# **USER MANUAL**

This manual contains important information. Please read before operating fixture.

()

### Check that the unit has not been damaged during transport

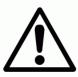

### Read all cautions and warnings prior to operation of this equipment

#### **Protection Against Fire**

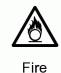

- 1. Maintain a minimum of 1 foot distance from any type of flame.
- 3. Replace fuse only with the specified type and rating.
  - 4. Do Not install the unit to close to a heat source.
  - 5. Make sure cable are properly secured away from unit movement.
  - 6. Maximum surface operating temperature 104°.

#### Protection Against Electrical Damage

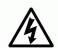

Electrical

- 1. Disconnect power before lamp replacement or servicing.
- 2. For connection to main power supply proceed to page 6.
  - 3. This unit must be earthed. (electronically grounded)
  - 4. Do not expose unit to rain or moisture.
  - 5. Unit must not be left on for a long period of time.

#### Protection Against Mechanical Hazards

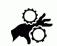

- 1. Use safety chain when hanging unit.
- 2. Use quality clamps or bolts when positioning unit
- 3. Do not open unit risk of electrical shock.

Mechanical

### INTRODUCTION

The ARTNET-DMX 8 is a reliable and versatile ArtNet-to-DMX adapter designed to expand DMX networks. It allows conversion of Ethernet data into 8 universes of DMX signal. Additionally, it can be used as a DMX Splitter with 2 inputs to 8 DMX signal outputs. It is intended for control of all kinds of lighting products such as conventionals, moving lights, LEDs, video and media via DMX signal. To optimize the performance of this product, please read the user manual carefully before use.

What Is Included

The following items are included in the box:

- Ipc ArtNet-DMX 8
- 1pc Power cable
- 1pc User Manual

Carefully unpack the carton, check the contents to ensure that all parts are present, and have been received in good condition. Contact your supplier immediately and retain packing material for inspection if any part is missing or damaged.

Safety Instruction

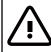

WARNING!!! To reduce the risk of fire, electric shock, or injury to persons, follow these important safety instructions:

- This product is intended for indoor use only!
- Always turn off, unplug power and allow fixture to cool before servicing.
- Ensure that fixture is properly grounded.
- Please keep this User Guide for future consultation.
- To prevent risk of fire or shock, do not expose fixture to rain or moisture.
- The unit must be installed in a location with adequate ventilation. Be sure no ventilation slots are blocked.
- Make sure power cord is never crimped or damaged.
- Do not remove the top cover under any conditions. There are no user serviceable parts inside.
- Disconnect the unit's main power when left unused for long periods of time.
- Never connect this unit to a dimmer pack.
- Never operate this unit when it's cover is removed.
- Any damage caused by manual modifications are not subjuect to warranty.

#### Indicators

On the front panel there are indicators described as below.

| Indicator  | Behavior | Meaning                                                                                                   |  |
|------------|----------|----------------------------------------------------------------------------------------------------|--|
| LINK       | Solid    | Ethernet IN is connected to ArtNet source                                                                 |  |
| DATA       | Blinks   | Unit receives ArtNet signal<br>DMX IN-1 is connected to DMX source<br>DMX IN-2 is connected to DMX source |  |
| DMX 1      | Solid    |                                                                                                    |  |
| DMX 2      | Solid    |                                                                                                    |  |
| Signal Out | Solid    | DMX OUT ports output DMX signal                                                                           |  |

#### Software updating

- 1) Format your USB stick under FAT mode.
- 2) Copy the new software to the root directory of your USB stick.
- 3) Insert USB stick in the USB port in the front panel.
- 4) Press Menu button till "SYSTEM setup [new software]" shows on display.
- 5) Press putton to update software.

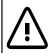

USB port for software updating via USB-stick only. Do not connect any peripheral device (mouse, keyboard or similar).

#### **SPECIFICATIONS**

Power Input: AC 100-240V 50-60Hz Power consumption: 6W Data inputs: EtherCon and 3pin XLR In(or 5pin) Data outputs: 8 x 3pin XLR Out (or 5pin) Data Thru: EtherCon Dimension: 482 x 168 x 44 (1U rack mount) Weight: 2.2 kg

#### IMPORTANT INFORMATION!

In order to optimize the recovery and recycling of the materials that old appliances contain and reduce the impact on human health and the environment, ensure that this product is recycled at the end of its life.

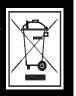

ArtNet to DMX

When the unit is used as an ArtNet to DMX adapter, Art-Net universes must be assigned to DMX output ports, and the Net, Subnet, IP address settings must be configured.

To configure Net and Subnet setting, do the followings:

1) Press button until shows in the display.

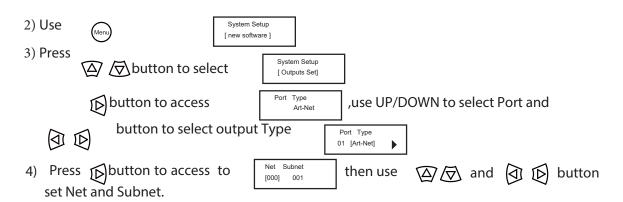

#### **DMX Splitter function**

When the unit is used as a DMX splitter only, DMX output ports must be assigned to either **DX**AN-1 or DMX IN-2, the Net, Subnet, IP address settings do not need configuration.

#### 3) Press

| 1) Press (Menu) button until                                             | System Setup<br>[ new software ] |                      | show     | rs in the display.              |  |  |  |
|--------------------------------------------------------------------------|----------------------------------|----------------------|----------|---------------------------------|--|--|--|
| 🖾 反 button to select                                                     |                                  | System<br>[ Outpu    |          |                                 |  |  |  |
| button to a                                                              | lccess                           | Port Ty<br>[01] DMX- | ре<br>-1 | ,use UP/DOWN to select Port and |  |  |  |
| () button to assign port selected to DMX IN-1 or DMX IN-2 ArtNet-DMX and |                                  |                      |          |                                 |  |  |  |

#### **DMX Splitter function**

When the unit can be used as both ArtNet-DMX adapter and DMX splitter simultaneously. In this case, both ArtNet settings and DMX assignments must be configured. Please refer to ArtNet to DMX and DMX Splitter function.

DMX output ports can be assigned to only ArtNet or DMX -1 /2, not both.

#### Features

- Supports ArtNet and DMX
- 8 Universal DMX ports
- 2 RJ45 TCP/IP 10/100M Ethernet connectors
- Artnet to DMX signal conversion
- 2 inputs to 8 outputs DMX Splitter function
- LED indicator for each output
- 16 x 2 digits LCD menu/fuction display
- USB port for fireware updating

**Product Overview** 

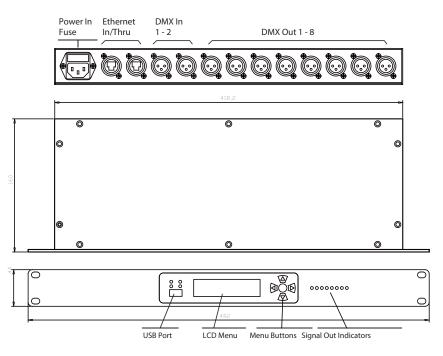

### SETUP

Installation

The unit fits nicely in a standard 19" rack or sits on a flat surface.

#### AC Power

The unit has an internal auto-ranging power supply that works with an input voltage range of 100–240 VAC, 50/60 Hz. Before applying power to a unit, make sure that the unit's input voltage matches the power source voltage.

WARNING: All units must be connected to circuits with a suitable Earth Ground.

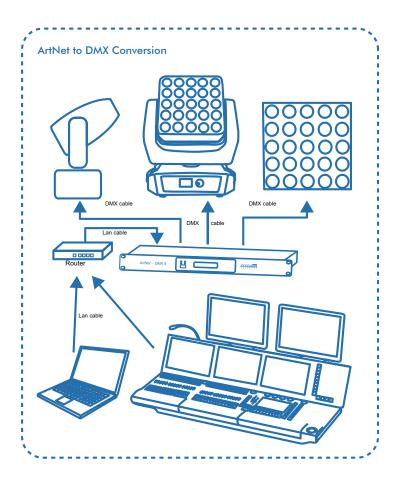

**DMX Splitter Function** 

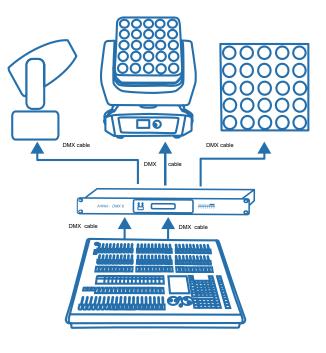

Both ArtNet to DMX and DMX Splitter Function

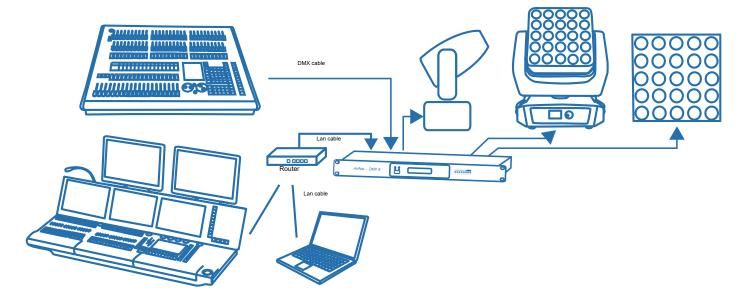

## **OPERATING INSTRUCTIONS**

#### Menu Buttons

The setup of menu is operated by 5 buttons as described belows.

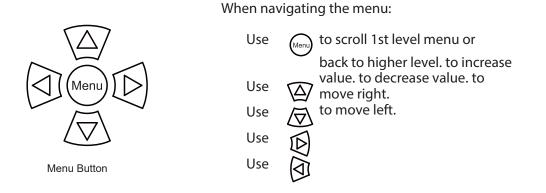

#### Menu Map

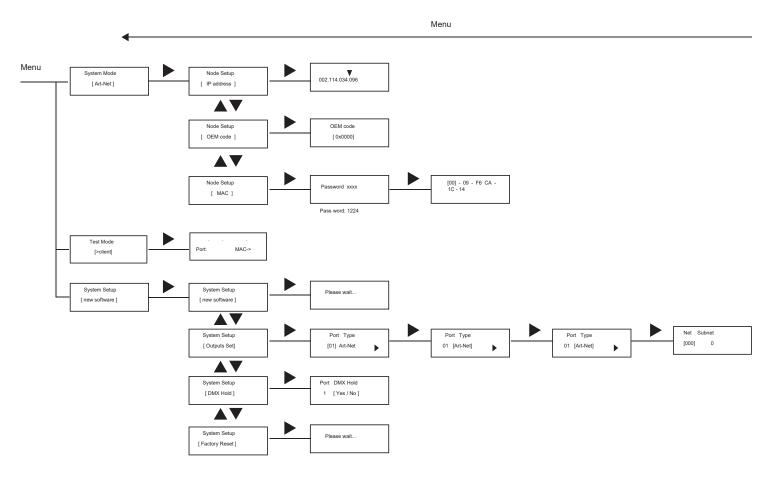

# Warranty Information

#### Warranty Conditions

-Unless otherwise stated in writing, your product is covered by a one year parts and labor limited warranty.

-LEDs are not guaranteed to match in color temperature or output.

-It is the owner's responsibility to furnish receipts or invoices for verification of purchase, date, and reseller or distributor. If purchase date cannot be provided, date of manufacture will be used to determine warranty period.

-Goods returned under warranty must follow the proper authorization procedure and must be accompanied by a copy of the original invoice.

-Goods repaired under warranty will be returned to the owner with the freight prepaid by MSI via the most economical means of shipment.

-Repair or replacement as provided for under this warranty is the exclusive remedy of the consumer. MEGA SYSTEMS INC. makes no warranties, express or implied, with respect to any product, and Mega Systems specifically disclaims any warranty of merchantability or fitness for a particular purpose. Mega Systems shall not be liable for any indirect, incidental or consequential damage, including lost profit, sustained or incurred in connection with any product or caused by product defect or the partial or total failure of any product regardless of the form of action, weather in contract, tort (including negligence), strict liability or otherwise, and weather or not such damage was foreseen or unforeseen.

- Warranty is void if the product is misused, damaged, modified in any way, or for unauthorized repairs or parts. This warranty gives you specific legal rights, and you may also have other rights which vary from state to state.

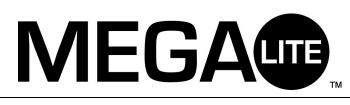

Mega-Lite 18668 Highway 16N Helotes, TX 78023 Ph 210-684-2600 Fax 210-855-6279 www.mega-lite.com / info@mega-lite.com